## Using Slido for Team Decision-making

For remote, hybrid and in-person

slido

## Introduction

Making a decision as a team can be difficult, especially in a hybrid setup or via video conferencing.

In this guide, you will learn how to use Slido to help you **simplify your team decision-making process**, give everyone an equal voice, and save plenty of time.

Instead of lengthy discussions, **put an item to a vote via Slido polls**. Each person gets the **same opportunity to have a say** and you will get the **results instantly** no matter whether there are 10 or 1,000 people at your meeting - you'll be able to **collect opinions from everyone whether they are remote or onsite.** 

01 Common challenges

02 How can Slido help

## What's inside

03 Features and poll templates

04 Integrations

05 Slido checklist (before, during, after)

06 **Resources** 

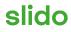

## 01 Common challenges of team decision-making

## Groupthink and internal politics

• Confirmation bias

Participants tend to avoid conflict and agree with the most popular ideas rather than challenging them.

- **Top-down decision-making** People in certain positions or roles hold more gravitas and influence over decisions.
- Workplace politics Some people may try to push their own ideas or sway the decision in their favor.

## Inefficiency

• Lengthy discussions

Group discussions move ahead very slowly, thus coming to a decision often takes a long time.

### Misalignment

With multiple people involved in the decision-making, there may occur friction and misalignment.

Unclear outcomes

Amid the discussions, it is often unclear what the progress is or how/when the decision was reached.

## Lack of inclusion

• Difficult for remote or hybrid teams to participate

Making a decision online is challenging, people talk over each other or don't contribute at all.

• Lack of democratic principles People aren't given a voice to express their opinion and have a say in team decisions.

## 02 How can Slido help

## Impartiality

• Democratic and fair voting

Voting in a poll makes the decision making process more democratic everyone can vote anonymously and according to their best conscience.

### • Unbiased decisions

Every vote holds the same weight, regardless of one's role, or influence within the org structure.

## **Speed & efficiency**

• Saved time

Polls allow you to collect input instantly and at scale which saves you valuable time for discussion.

- Decision is made collectively Misalignment is reduced as everyone has an equal chance to be involved.
- Clear outcomes

Everyone can see the results, which ensures the voting is transparent and the outcome is supported by team's majority.

## Inclusive & remote friendly

- Easy for remote colleagues to join Include everyone no matter where they are joining from.
- Asynchronous decision-making Collect votes before or during the meeting, even if the time zone doesn't allow everyone to join in live.

### • Each voice can be heard

Everyone has an equal opportunity to participate, regardless of how vocal or shy they are. Voting happens through an app, there's no need to speak up.

## 03 Features and poll templates

## Ranking poll: Let your participants rank their top choices

## Why use it?

With a ranking poll, you'll get a prioritised list of your meeting attendees' choices. This gives you an insight into their preferences: You'll know which option won, but you'll also know how popular/unpopular the rest of the options are.

## **Examples**

- Which projects should we prioritize this quarter?
- What gift should we be giving our business partners?
- On which day should we be having our weekly syncs?

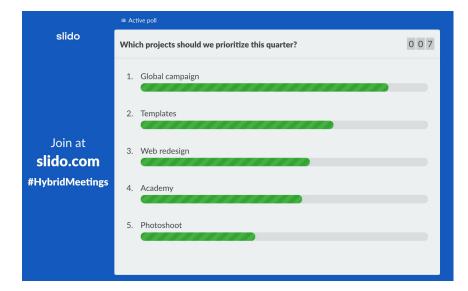

## 03 Features and poll templates

## Multiple choice poll: Let your participants decide on the winner

## Why use it?

If you need to make a clear decision, put all your options into a multiple choice poll and let your meeting participants vote for their preferred one. You'll usually see the winning result straight away, in case you have a tie, remove the losing options, discuss and vote again.

## **Examples**

- Which of these design proposals do you prefer?
- Should we keep our Wednesday syncs? Yes/No
- How should we measure the success of this project?

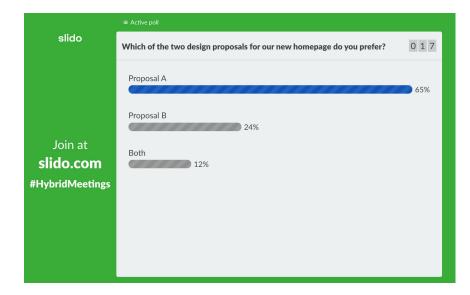

## 03 Features and poll templates

## Rating poll: Take a pulse check on the point of discussion

## Why use it?

A rating poll allows you to "read the room" and check what is the overall opinion or feeling of your meetings attendees. This gives you the chance to start a discussion, or, on the contrary, if you learn that everyone is on the same page, you can move on to the next item on the agenda.

## **Examples**

- On a scale of 1-6, how excited are you about this opportunity?
- How happy are you about this decision?
- 1-10, how much is this project in line with our current company strategy?

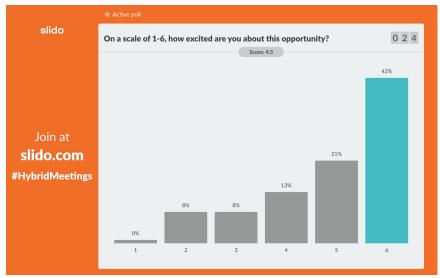

## slido

## 04 Integrations

Integrate Slido with the tools you already use for a seamless experience.

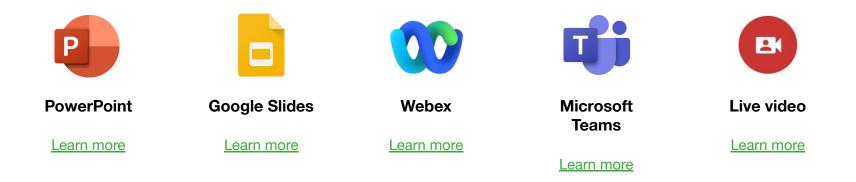

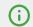

The following Slido setup might slightly differ based on the integrations that you are using.

slido

## 05 Slido checklist

## Before the meeting

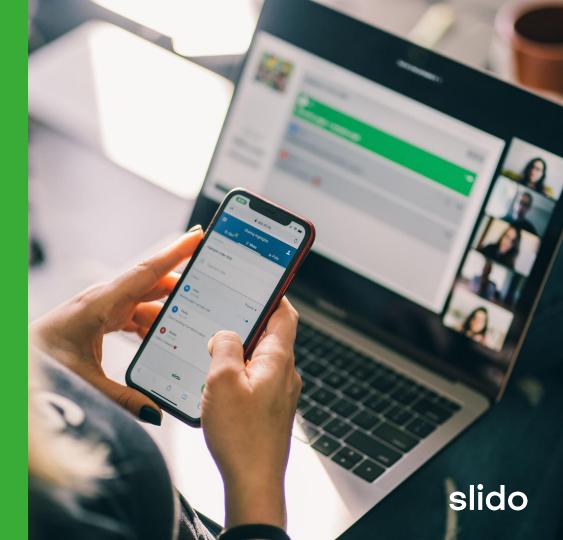

## **Tech setup**

## Before the meeting

- 1. Go to <u>slido.com</u> and login to your account.
- 2. Set up your event name, date and event code in the <u>Slido settings</u>.
- 3. <u>Create your polls</u> before the meeting. Add all considered outcomes as poll options for people to vote on (applicable for multiple choice and ranking poll).

## **Optional:**

- 4. <u>Turn on the SSO or other authentication</u> to prevent participants from casting multiple votes.
- 5. <u>Hide the poll results</u> to avoid bias (you can reveal them afterwards).
- 6. Test how you will display Slido in <u>Present mode</u> during your meeting.

## **Meeting checklist**

For asynchronous decision-making:

- 1. <u>Activate your poll</u> or survey.
- 2. <u>Hide the poll results</u> to avoid bias.
- 3. Share a <u>Slido's event link</u> with your team to start collecting their votes.
- 4. Set up a deadline and follow-up with your team to submit their input.

## Before the meeting

## How to communicate Slido

## Before the meeting

For asynchronous decision-making

## Example:

jo 10:04 PM
Hi everyone,
Please see the design proposals for our new homepage below.
Take your time to review them and vote for your favourite option for on this link imes
We'll discuss the top two during our Friday sync.

*Tip:* you can also share the Slido's event link via email or include it with your meeting invite.

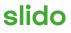

## 05 Slido checklist

# During the meeting

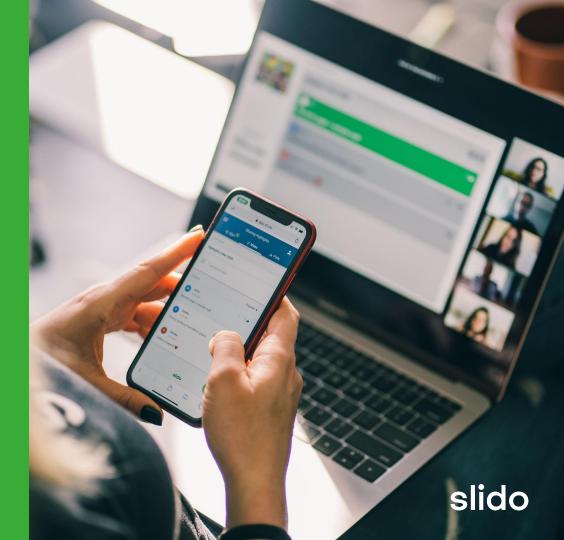

## **Tech setup**

## During the meeting

## 1. <u>Activate your polls.</u>

*Note:* Skip this step in case you've already activated the poll before the meeting.

- 2. Once the votes are in, consider locking the voting to freeze the results.
- 3. If you had the **poll results hidden**, click 'Show results'.
- 4. Display the results in <u>Slido Present mode</u>.

*Tip:* We highly recommend this - when the poll is shown on the screen, it's easier for your meeting attendees to follow the discussion.

## **Optional:**

 Switch between Slido Present mode and your slides with a <u>Slido Switcher</u> or use one of our existing integrations (<u>PowerPoint, Google Slides</u>).

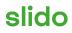

## **Meeting checklist**

During the meeting

- 1. Introduce Slido at the beginning.
- 2. Give participants enough time to think and cast their vote (in case they haven't done so already). *Tip:* Once everyone's voted, you can easily reveal the results and present them live on the screen.
- 3. Discuss the outcomes in the team and agree on the next steps.

## **Optional:**

4. To make sure everyone knows how to join Slido and vote in a poll, consider running an <u>icebreaker poll</u> at the start. This will help you bring people into Slido and it will be easier for them to participate in polls.

## How to communicate Slido

## During the meeting

## Example:

"At this session, we will be using Slido to ask for your opinion and preferences via live polls. You will be able to join the conversation by going to slido.com and entering the <u>#eventcode</u>, or by scanning the <u>QR code</u>.\*

*Tip:* We advise to start the meeting with an <u>icebreaker poll</u> to include your team right at the beginning and increase the overall level of engagement.

\* Alternatively, participants can join via <u>Slido's event link</u>. If you are using our Webex or MS Teams integration, participants can join Slido directly in your meeting.

## 05 Slido checklist

## After the meeting

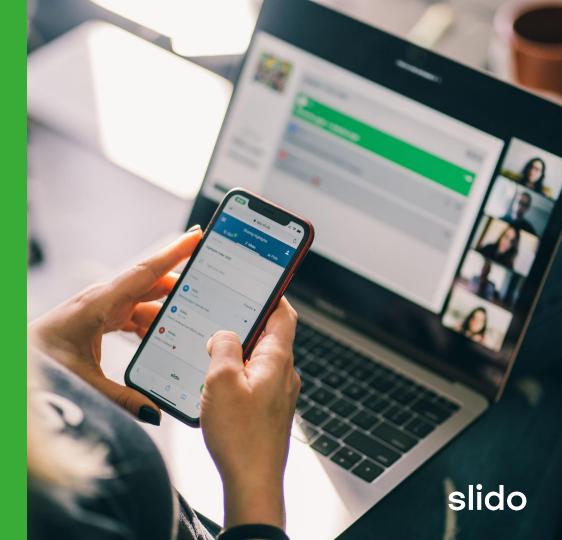

## **Tech setup & Meeting checklist**

- 1. Go to the <u>Analytics tab</u> to view and export your data for further analysis.
- 2. You can also include the poll results in your meeting outcomes.

After the meeting

## 06 Additional resources

- How to facilitate live polls: The complete guide
- How to simplify your team decision-making
- How to use a ranking poll at your meetings
- How to use Slido for small meetings: 10 interaction tips